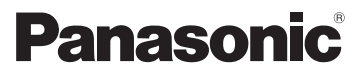

# Kurz-Bedienungsanleitung Digital-Kamera Model Nr. DMC-FS35 DMC-FS18 DMC-FS16 DMC-FS14

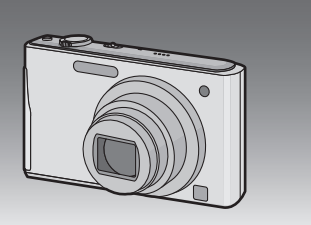

Bitte lesen Sie diese Bedienungsanleitung vor der Inbetriebnahme des Gerätes vollständig durch.

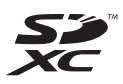

LUMIX

**Detailliertere Anweisungen zum Betrieb dieser Kamera sind in der "Bedienungsanleitung für erweiterte Funktionen (PDF-Format)" auf der beiliegenden CD-ROM enthalten. Installieren Sie diese auf Ihrem PC, um sie zu lesen.**

Web Site: http://www.panasonic-europe.com

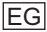

### **Sehr geehrter Kunde,**

Wir möchten diese Gelegenheit nutzen, um Ihnen für den Kauf dieser Digital-Kamera von Panasonic zu danken. Bitte lesen Sie die Bedienungsanleitung sorgfältig und bewahren Sie sie für ein späteres Nachschlagen auf. Bitte beachten Sie, dass Bedienelemente, Kamerateile, Menüeinträge und weitere Komponenten an Ihrer Digitalkamera etwas anders aussehen können als in den Abbildungen dieser Bedienungsanleitung.

### **Beachten Sie sorgfältig die Urheberrechte.**

• Das Aufnehmen von kommerziell vorbespielten Bändern oder Platten bzw. anderem veröffentlichtem oder gesendetem Material, außer für den privaten Gebrauch, kann Urheberrechte verletzen. Auch für private Zwecke gemachte Aufnahmen bestimmten Materials können verboten sein.

# **Informationen für Ihre Sicherheit**

# **WARNUNG:**

**ZUR REDUZIERUNG DER GEFAHR VON BRAND, ELEKTRISCHEM SCHLAG UND BESCHÄDIGUNG:**

- **• DIESES GERÄT SORGFÄLTIG VOR NÄSSE, FEUCHTIGKEIT, SPRITZ-UND TROPFWASSER ZU SCHÜTZEN; BLUMENVASEN UND ANDERE MIT FLÜSSIGKEITEN GEFÜLLTE BEHÄLTER DÜRFEN NICHT AUF DIESES GERÄT GESTELLT WERDEN.**
- **• AUSSCHLIESSLICH DAS EMPFOHLENE ZUBEHÖR VERWENDEN.**
- **• AUF KEINEN FALL DIE ABDECKUNG (ODER RÜCKWAND) ABSCHRAUBEN; IM GERÄTEINNEREN BEFINDEN SICH KEINE TEILE; DIE VOM BENUTZER GEWARTET WERDEN KÖNNEN. REPARATURARBEITEN SIND GRUNDSÄTZLICH DEM KUNDENDIENSTPERSONAL ZU ÜBERLASSEN.**

DAS NETZTEIL SOLLTE IN DER NÄHE DES GERÄTES PLAZIERT WERDEN UND LEICHT ZUGÄNGLICH SEIN.

### ∫ **Produktidentifizierungsmarkierung**

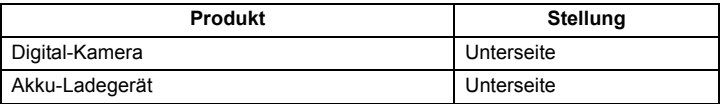

### ∫ **Hinweise zum Akku**

### **ACHTUNG**

Explosionsgefahr bei falschem Anbringen der Batterie. Ersetzen Sie nur mit einem äquivalentem vom Hersteller empfohlenem Typ. Behandeln Sie gebrauchte Batterien nach den Anweisungen des Herstellers.

- Der Akku darf weder Hitze noch offenem Feuer ausgesetzt werden.
- Lassen Sie Akkus nie für längere Zeit bei direkter Sonneneinstrahlung in einem geschlossenen Auto liegen.

#### **Warnung**

Brand-, Explosions- und Verbrennungsgefahr. Nicht auseinandernehmen, über 60 °C erhitzen oder anzünden.

### ∫ **Hinweise zum Akku-Ladegerät**

#### **WARNUNG!**

- **• UM AUSREICHENDE BELÜFTUNG ZU GEWÄHRLEISTEN, DARF DIESES GERÄT NICHT IN EINEM BÜCHERREGAL, EINBAUSCHRANK ODER EINEM SONSTIGEN ENGEN RAUM INSTALLIERT ODER AUFGESTELLT WERDEN. SORGEN SIE DAFÜR, DASS DER BELÜFTUNGSZUSTAND NICHT DURCH VORHÄNGE ODER ANDERE MATERIALIEN BEHINDERT WIRD, UM STROMSCHLAG- ODER FEUERGEFAHR DURCH ÜBERHITZUNG ZU VERMEIDEN.**
- **• ACHTEN SIE DARAUF, DIE ENTLÜFTUNGSSCHLITZE DES GERÄTES NICHT DURCH GEGENSTÄNDE AUS PAPIER ODER STOFF ZU BLOCKIEREN, Z.B. ZEITUNGEN, TISCHDECKEN UND VORHÄNGE.**
- **• STELLEN SIE KEINE QUELLEN OFFENER FLAMMEN, Z.B. BRENNENDE KERZEN, AUF DAS GERÄT.**
- **• BEACHTEN SIE BEI DER ENTSORGUNG VERBRAUCHTER BATTERIEN DIE EINSCHLÄGIGEN UMWELTSCHUTZBESTIMMUNGEN.**

• Das Akku-Ladegerät ist auf Standby, wenn das Netzkabel angeschlossen ist. Der Hauptstromkreis steht immer unter Spannung, solange das Netzkabel mit dem Stromnetz verbunden ist.

### ∫ **Vorsichtsmaßnahmen**

- Verwenden Sie ausschließlich das mitgelieferte AV-Kabel.
- Verwenden Sie nur das mitgelieferte USB-Kabel.

#### **Halten Sie dieses Gerät möglichst weit von elektromagnetischen Geräten (wie z.B. Mikrowellenherde, Fernseher, Videospiele usw.) entfernt.**

- Wenn Sie dieses Gerät auf einem Fernseher oder in seiner Nähe verwenden, könnten die Bilder und/oder der Ton an diesem Gerät von der Abstrahlung der elektromagnetischen Wellen gestört werden.
- Verwenden Sie dieses Gerät nicht in Nähe von Mobiltelefonen, da dadurch ein nachteiliges Geräusch entstehen könnte, das die Bilder und/oder den Ton betrifft.
- Aufgenommene Daten könnten durch starke von Lautsprechern oder großen Motoren erzeugte Magnetfelder beschädigt bzw. die Bilder könnten verzerrt werden.
- Die von Mikroprozessoren generierte Abstrahlung der elektromagnetischen Wellen könnte dieses Gerät nachteilig betreffen und die Bilder und/oder den Ton stören.
- Wenn dieses Gerät nachteilig von einer elektromagnetischen Ausstattung betroffen ist und den korrekten Betrieb einstellt, schalten Sie dieses Gerät aus und nehmen Sie den Akku heraus bzw. trennen Sie das Netzteil (DMW-AC5E; Sonderzubehör) ab. Legen Sie dann den Akku erneut ein bzw. schließen Sie das Netzteil wieder an und schalten Sie dieses Gerät ein.

### **Verwenden Sie dieses Gerät nicht in Nähe von Funkgeräten oder Hochspannungsleitungen.**

• Wenn Sie in Nähe von Funkgeräten oder Hochspannungsleitungen aufnehmen, könnten die aufgenommenen Bilder und/oder der Ton nachteilig betroffen sein.

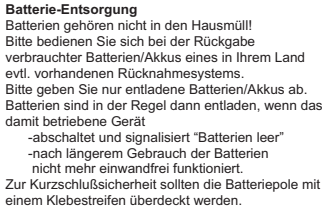

Deutschland: Als Verbraucher sind Sie gesetzlich verpflichtet, gebrauchte Batterien zurückzugeben. Sie können Ihre alten Batterien überall dort unentgeltlich abgeben, wo die Batterien gekauft wurden. Ebenso bei den öffentlichen Sammelstellen

in Ihrer Stadt oder Gemeinde. Diese Zeichen finden Sie auf schadstoffhaltigen Batterien: Pb = Batterie enthält Blei Cd = Batterie enthält Cadmium

- Hg = Batterie enthält Quecksilber
- Li = Batterie enthält Lithium

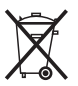

### **Benutzerinformation zur Sammlung und Entsorgung von veralteten Geräten und benutzten Batterien**

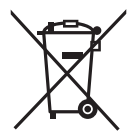

Diese Symbole auf den Produkten, Verpackungen und/oder Begleitdokumenten bedeuten, dass benutzte elektrische und elektronische Produkte und Batterien nicht in den allgemeinen Hausmüll gegeben werden sollen.

Bitte bringen Sie diese alten Produkte und Batterien zur Behandlung, Aufarbeitung bzw. zum Recycling gemäß Ihrer Landesgesetzgebung und den Richtlinien 2002/96/EG und 2006/66/EG zu Ihren zuständigen Sammelpunkten. Indem Sie diese Produkte und Batterien ordnungsgemäß entsorgen, helfen Sie dabei, wertvolle Ressourcen zu schützen und eventuelle negative Auswirkungen auf die menschliche Gesundheit und die Umwelt zu vermeiden, die anderenfalls durch eine unsachgemäße Abfallbehandlung auftreten können. Wenn Sie ausführlichere Informationen zur Sammlung und zum Recycling alter Produkte und Batterien wünschen, wenden Sie sich bitte an Ihre örtlichen Verwaltungsbehörden, Ihren Abfallentsorgungsdienstleister oder an die Verkaufseinrichtung, in der Sie die Gegenstände gekauft haben.

Gemäß Landesvorschriften können wegen nicht ordnungsgemäßer Entsorgung dieses Abfalls Strafgelder verhängt werden.

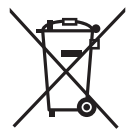

### **Für geschäftliche Nutzer in der Europäischen Union**

Wenn Sie elektrische oder elektronische Geräte entsorgen möchten, wenden Sie sich wegen genauerer Informationen bitte an Ihren Händler oder Lieferanten.

### **[Informationen zur Entsorgung in Ländern außerhalb der Europäischen Union]**

Diese Symbole gelten nur innerhalb der Europäischen Union. Wenn Sie solche Gegenstände entsorgen möchten, erfragen Sie bitte bei den örtlichen Behörden oder Ihrem Händler, welches die ordnungsgemäße Entsorgungsmethode ist.

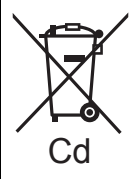

**Hinweis zum Batteriesymbol (unten zwei Symbolbeispiele):** Dieses Symbol kann in Kombination mit einem chemischen Symbol verwendet werden. In diesem Fall erfüllt es die Anforderungen derjenigen Richtlinie, die für die betreffende Chemikalie erlassen wurde.

# **Inhalt**

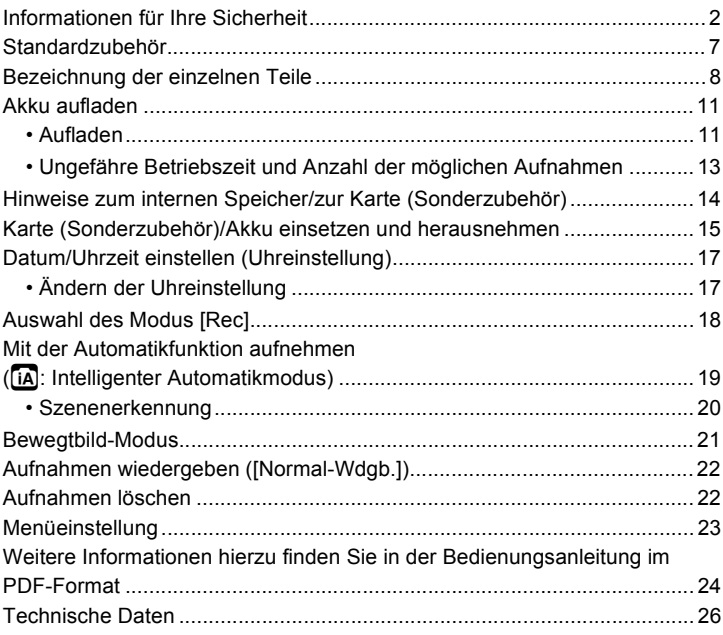

## ∫ **Hinweise zu den Abbildungen in dieser Bedienungsanleitung** Der Vorgang ist beispielhaft für den Typ (DMC-FS35) beschrieben.

# **Standardzubehör**

Überprüfen Sie, ob sämtliches Zubehör im Lieferumfang enthalten ist, bevor Sie die Kamera in Betrieb nehmen.

Die Produktnummern beziehen sich auf den Stand von Januar 2011. Änderungen sind vorbehalten.

- 1 Akkupack $*$ (im Text als **Akkupack** oder einfach als **Akku** bezeichnet) Laden Sie den Akku vor dem ersten Einsatz auf. 2 Akku-Ladegerät
- (im Text als **Akku-Ladegerät** oder einfach als **Ladegerät** bezeichnet)
- 3 Netzkabel
- 4 USB-Anschlusskabel<br>5 AV-Kabel
- 5 AV-Kabel<br>6 CD-ROM
- 6 CD-ROM
	- Software: Zur Installation der Software auf Ihrem Computer.
	- Bedienungsanleitung
- 7 Tragriemen
- $*$  Erwerben Sie beim Kauf eines Ersatzakkus bitte eine Zubehörbatterie (DMW-BCK7E).
- SD-Speicherkarte, SDHC-Speicherkarte und SDXC-Speicherkarte werden im Text allgemein als **Karte** bezeichnet.
- **• Die Speicherkarte ist als Sonderzubehör erhältlich. Auch wenn keine Karte eingesetzt ist, können Sie mit dem internen Speicher Bilder aufnehmen und wiedergeben.**
- Wenden Sie sich an den Händler oder an den nächstgelegenen Kundendienst, wenn Sie mitgeliefertes Zubehör verlieren und Ersatz benötigen. (Alle Teile des Zubehörs sind separat erhältlich.)

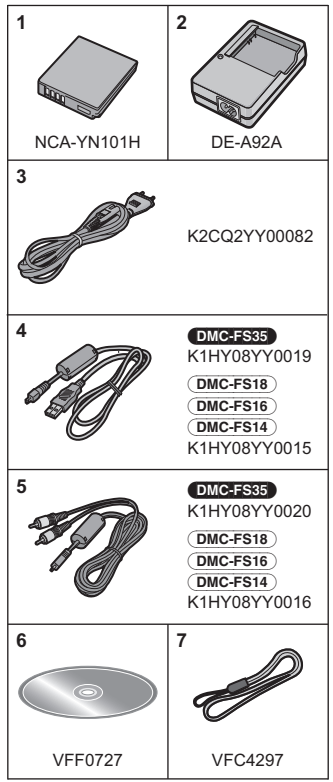

# **Bezeichnung der einzelnen Teile**

- 1 Blitz<br>2 Obie
- 2 Objektiv<br>3 Selbstau
- 3 Selbstauslöseranzeige AF-Hilfslicht

### (DMC-FS35)

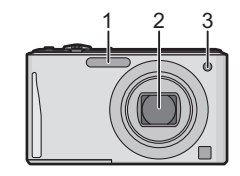

(DMC-FS18) (DMC-FS16) (DMC-FS14)

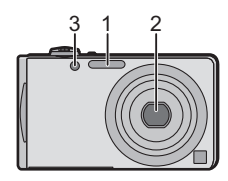

- 4 LCD-Monitor<br>5 IMENU/SETI-
- 5 [MENU/SET]-Taste<br>6 [DISP.]-Taste
- 6 [DISP.]-Taste
- 7 Taste [Q.MENU]/Löschen/Abbruch<br>8 MODEI-Taste
- 8 [MODE]-Taste<br>9 [Recl/[Wiederg
- IRec]/[Wiederg.]-Wahlschalter

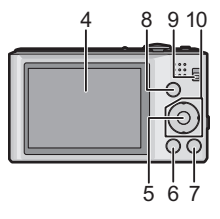

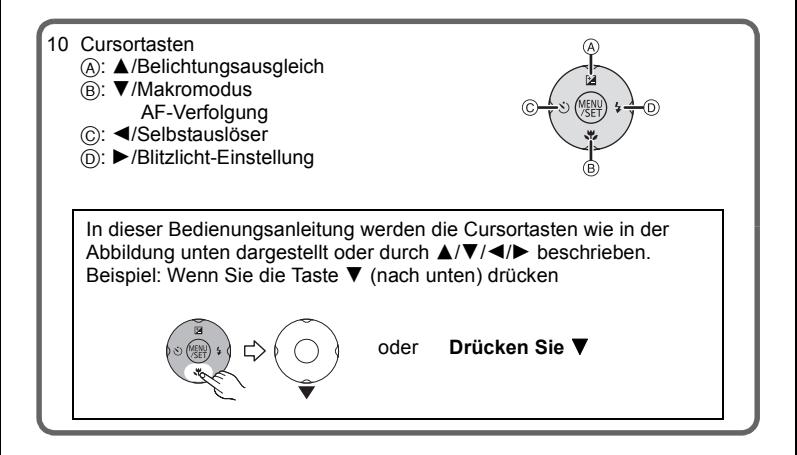

- 11 Tragriemenöse
	- Bringen Sie unbedingt den Riemen an, wenn die Sie Kamera benutzen, um sicherzustellen, dass sie nicht zu Boden fällt.
- 12 Objektivtubus
- 13 [AV OUT/DIGITAL]-Anschluss

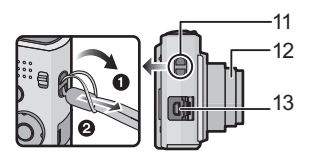

- 14 ON/OFF-Schalter
- 15 Zoomhebel
- 16 Lautsprecher
	- Decken Sie den Lautsprecher nicht mit Ihren Fingern zu.
- 17 Mikrofon<br>18 Auslöser
- 18 Auslöser<br>19 **August**
- **DMC-FS35** Taste [E.ZOOM]
- 20 Stativanschluss<br>21 Karten-/Akkufac
- Karten-/Akkufach-Abdeckung
- 22 Abdeckung für DC-Verbindungsstück
	- Wenn Sie mit einem Netzteil arbeiten möchten, müssen Sie das DC-Verbindungsstück (DMW-DCC10; Sonderzubehör) von Panasonic und das Netzteil (DMW-AC5E; Sonderzubehör) verwenden.
	- Verwenden Sie nur das Originalnetzteil von Panasonic (DMW-AC5E; Sonderzubehör).
	- Verwenden Sie das Netzteil in Verbindung mit dem mitgelieferten Netzkabel.
	- Es empfiehlt sich, bei der Aufnahme von Videos einen voll aufgeladenen Akku oder einen Netzadapter (DMW-AC5E; Sonderzubehör) mit DC-Verbinder (DMW-DCC10; Sonderzubehör) zu verwenden.
	- Wird ein AC-Adapter verwendet und es kommt während der Aufnahme bewegter Bilder zum Stromausfall oder wird der AC-Adapter von der Stromquelle getrennt, wird die Aufnahme gestoppt.
- 23 (DMC-FS18) (DMC-FS16) (DMC-FS14) Auslösehebel

### (DMC-FS35)

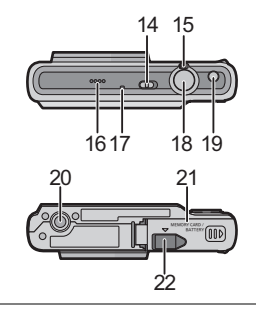

(DMC-FS18) (DMC-FS16) (DMC-FS14)

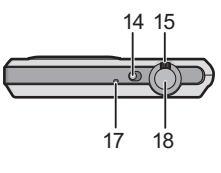

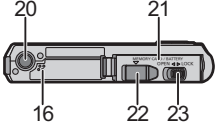

# **Akku aufladen**

∫ **Akkus, die mit diesem Gerät verwendet werden können Die mitgelieferte Batterie oder entsprechenden Zubehörbatterien (DMW-BCK7E) können mit diesem Gerät verwendet werden.**

**Es ist bekannt, dass immer wieder gefälschte Akkus zum Verkauf angeboten werden, die dem Originalprodukt täuschend ähnlich sehen. Manche dieser Akkus sind nicht mit einem ordnungsgemäßen inneren Schutz ausgestattet, der den Bestimmungen der geltenden Sicherheitsvorschriften genügen würde. Diese Akkus können unter Umständen zu Bränden oder Explosionen führen. Panasonic übernimmt keinerlei Haftung für Unfälle, Schäden oder Ausfälle, die aus der Verwendung eines gefälschten Akkus resultieren. Um zu garantieren, dass nur sichere Produkte zum Einsatz kommen, empfehlen wir die Verwendung des Original-Akkus von Panasonic.**

**• Verwenden Sie nur das vorgesehene Ladegerät und den vorgesehenen Akku.**

# **Aufladen**

- **• Der Akku ist bei Auslieferung nicht geladen. Laden Sie den Akku vor dem ersten Einsatz auf.**
- Laden Sie den Akku mit dem Ladegerät immer in Innenräumen auf.

**Achten Sie beim Einsetzen des Akkus auf die richtige Ausrichtung.**

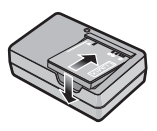

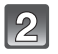

## **Schließen Sie das Netzkabel an.**

• Ziehen Sie das Ladegerät aus der Stromnetzdose und trennen Sie den Akku nach beendeter Aufladung ab.

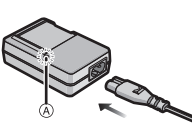

### ∫ **Informationen zur [CHARGE] Anzeige**

### **Die [CHARGE] Anzeige schaltet sich ein:**

Die [CHARGE]-Anzeige (A) ist während des Ladevorgangs eingeschaltet.

### **Die [CHARGE] Anzeige schaltet sich aus:**

Die [CHARGE] Anzeige (A) schaltet sich nach der problemloser Beendigung des Aufladevorgangs aus.

### **• Wenn die [CHARGE] Anzeige blinkt**

- Die Akku-Temperatur ist zu hoch oder zu niedrig. Der Akku sollte nochmals bei einer Raumtemperatur zwischen 10 °C bis 30 °C aufgeladen werden.
- Die Buchsen des Ladegeräts oder des Akkus sind schmutzig. In diesem Fall wischen Sie sie mit einem trockenen Tuch ab.

### ∫ **Ladedauer**

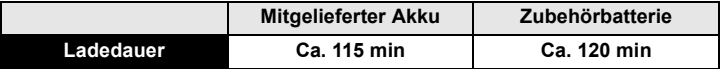

# **Ungefähre Betriebszeit und Anzahl der möglichen Aufnahmen**

#### (DMC-FS35)

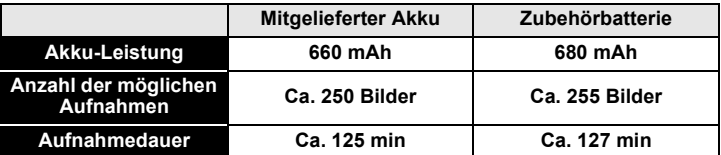

#### (DMC-FS18)

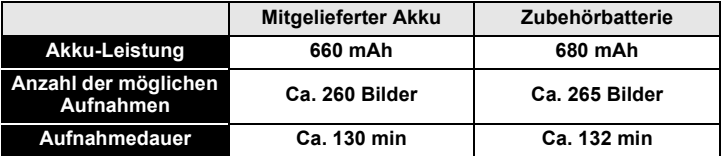

#### (DMC-FS16) (DMC-FS14)

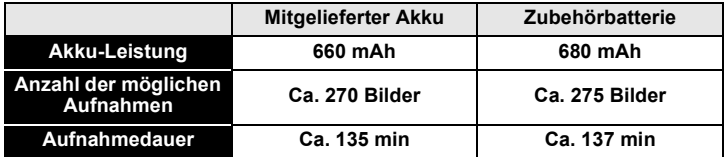

#### **Aufnahmebedingungen gemäß CIPA-Standard**

- CIPA ist die Abkürzung für [Camera & Imaging Products Association].
- Normalbildmodus
- Temperatur: 23 °C/Luftfeuchte: 50%RH, bei eingeschaltetem LCD-Monitor.
- Bei Verwendung einer SD-Speicherkarte von Panasonic (32 MB).
- Aufnahmebeginn 30 Sekunden, nachdem die Kamera eingeschaltet wurde. (bei Einstellung des optischen Bildstabilisators auf [ON].)
- **Je eine Aufnahme alle 30 Sekunden**, wobei jede zweite Aufnahme mit voller Blitzstärke erfolgt.
- Drehen des Zoomhebels bei jeder Aufnahme von Tele nach Weitwinkel oder umgekehrt.
- Ausschalten der Kamera nach allen 10 Aufnahmen, anschließend Warten, bis die Temperatur des Akkus sinkt.

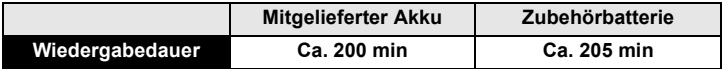

# **Hinweise zum internen Speicher/zur Karte (Sonderzubehör)**

### **Interner Speicher**

### **• Speichergröße: Ca. 70 MB**

• Der Zugriff auf den internen Speicher kann langsamer sein als der Zugriff auf die Karte.

#### **Karte**

Die folgenden Karten entsprechen der SD-Videonorm und können in dem Gerät eingesetzt werden.

(Diese Speicherkarten werden im Text einfach als **Karte** bezeichnet.)

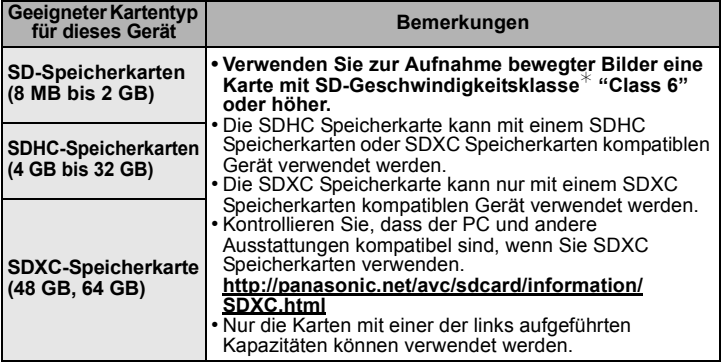

 $*$  SD-Geschwindigkeitsklasse ist der Geschwindigkeitsstandard für durchgehendes Schreiben. Prüfen Sie das Etikett auf der Karte, usw.  $z - B$ .

CLASS®

• Die neuesten Informationen dazu finden Sie auf folgender Website: **http://panasonic.jp/support/global/cs/dsc/**

(Diese Website steht nur auf Englisch zur Verfügung.)

## **Hinweis**

• Bewahren Sie die Speicherkarte außerhalb der Reichweite von Kindern aus, damit diese die Karte nicht verschlucken können.

**14** VQT3D33 (GER)

# **Karte (Sonderzubehör)/Akku einsetzen und herausnehmen**

- Stellen Sie sicher, dass die Kamera ausgeschaltet ist.
- Es wird empfohlen, Speicherkarten von Panasonic zu verwenden.

### (DMC-FS35)

**Verschieben Sie die Karten-/ Batteriefachklappe, um diese zu öffnen.**

**• Es sind grundsätzlich Original-Akkus von Panasonic (NCA-YN101H; mitgeliefert oder DMW-BCK7E; wahlweise) zu verwenden.**

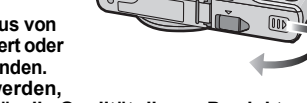

- **• Falls andere Akkus verwendet werden, übernehmen wir keine Gewähr für die Qualität dieses Produkts.**
- 

**Batterie: Achten Sie auf die Ausrichtung der Batterie. Legen Sie sie vollständig ein, bis ein Einrasten zu hören ist und prüfen Sie dann, ob sie durch den Hebel** A **arretiert wird. Den Hebel** A **in die Pfeilrichtung ziehen, um die Batterie zu entfernen.**

**Karte: Schieben Sie die Karte sicher hinein, bis ein "Klicken" zu** 

**vernehmen ist. Achten Sie dabei auf die Einschubrichtung. Drücken Sie, um die Karte zu entfernen, auf diese, bis ein Klicken zu hören ist, und ziehen Sie die Karte dann nach oben heraus.**

B: Achten Sie darauf, die Anschlusskontakte der Karte nicht zu berühren.

- 1**:Schließen Sie die Karten-/ Akkufach-Abdeckung.**
	- 2**:Verschieben Sie die Karten-/ Batteriefachklappe bis zum Anschlag, so dass ein Einrasten zu vernehmen ist.**

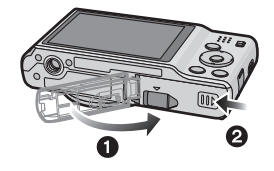

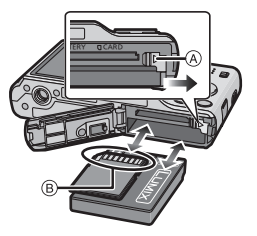

### (DMC-FS18) (DMC-FS16) (DMC-FS14)

**Schieben Sie den Freigabehebel in Pfeilrichtung und öffnen Sie die Karten-/Akkufach-Abdeckung.**

- **• Es sind grundsätzlich Original-Akkus von Panasonic (NCA-YN101H; mitgeliefert oder DMW-BCK7E; wahlweise) zu verwenden.**
- **• Falls andere Akkus verwendet werden, übernehmen wir keine Gewähr für die Qualität dieses Produkts.**
- **Batterie: Achten Sie auf die Ausrichtung der Batterie. Legen Sie sie vollständig ein, bis ein Einrasten zu hören ist und prüfen Sie dann, ob sie durch den Hebel**  A **arretiert wird.**

**Den Hebel** A **in die Pfeilrichtung ziehen, um die Batterie zu entfernen.**

**Karte: Schieben Sie die Karte sicher hinein, bis ein "Klicken" zu vernehmen ist. Achten Sie dabei auf die Einschubrichtung.** 

**Drücken Sie, um die Karte zu entfernen, auf diese, bis ein Klicken zu hören ist, und ziehen Sie die Karte dann nach oben heraus.**

B: Achten Sie darauf, die Anschlusskontakte der Karte nicht zu berühren.

- 1**:Schließen Sie die Karten-/ Akkufach-Abdeckung.**
	- 2**:Verschieben Sie den Freigabehebel in Pfeilrichtung.**

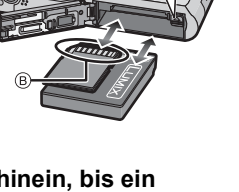

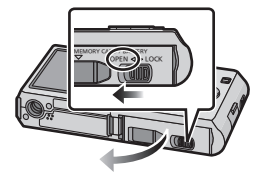

**TERY UCAR** 

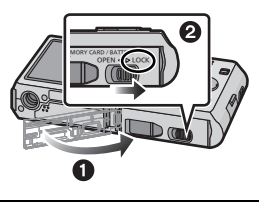

# **Datum/Uhrzeit einstellen (Uhreinstellung)**

**• Die Uhr ist bei Auslieferung der Kamera nicht geladen.**

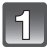

**Verschieben Sie den Wahlschalter [Rec]/[Wiederg.] auf [**!**] und schalten Sie die Kamera ein.**

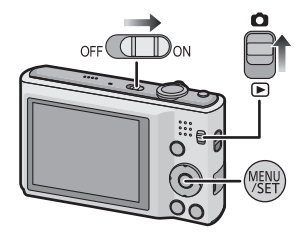

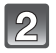

**Drücken Sie [MENU/SET].**

**Wählen Sie mit** 3**/**4 **die Sprache und drücken Sie [MENU/ SET].**

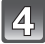

**Drücken Sie [MENU/SET].**

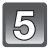

**Wählen Sie mit** 2**/**1 **die Menüpunkte (Jahr, Monat, Tag, Stunde, Minute, Anzeigereihenfolge oder Zeitanzeigeformat) und nehmen Sie die gewünschte Einstellung mit** 3**/**4 **vor.**

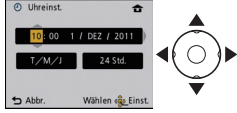

• Ohne Uhreinstellung können Sie durch Druck auf [  $\frac{1}{10}$  /  $\leftarrow$ ] löschen.

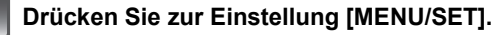

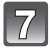

**Drücken Sie [MENU/SET].**

# **Ändern der Uhreinstellung**

### **Wählen Sie [Uhreinst.] im Menü [Rec] oder [Setup] und betätigen Sie [MENU/SET].**

• Die Uhreinstellung erfolgt wie in Schritt **5** und **6** beschrieben.

# **Auswahl des Modus [Rec]**

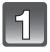

**Verschieben Sie den Wahlschalter [Rec]/[Wiederg.] auf [**!**].**

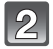

**Drücken Sie [MODE].**

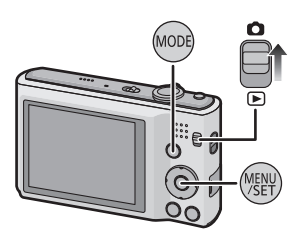

**FOLLOWER**  $\overline{\text{sgn}}$   $\overline{||||}$ **Normalbill** 

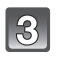

**Betätigen Sie** 3**/**4**/**2**/**1 **zur Auswahl der Betriebsart.**

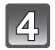

**Drücken Sie [MENU/SET].**

## ∫ **Liste der [Rec]-Modi**

**f** Intelligenter Automatikmodus

Die Motive werden mit automatisch von der Kamera vorgenommenen Einstellungen aufgenommen.

### ! **Normalbildmodus**

Für die Aufnahmen werden die Einstellungen verwendet, die Sie selbst vorgenommen haben.

#### **MS Mein Szenenmodus**

Die Aufnahmen erfolgen mit den Einstellungen vorher registrierter Szenen.

### **SCN Szenenmodus**

Mit dem Szenenmodus können Aufnahmen gemacht werden, deren Einstellungen ideal zur Aufnahmesituation passen.

### \$ **Bewegtbild-Modus**

In dieser Betriebsart lassen sich Bewegtbilder aufzeichnen.

Modus [Rec]: [iA]

# **Mit der Automatikfunktion aufnehmen (**ñ**: Intelligenter Automatikmodus)**

Die Kamera nimmt eigenständig die am besten geeigneten Einstellungen für das jeweilige Motiv und die Aufnahmebedingungen vor. Dieser Modus ist daher insbesondere Einsteigern zu empfehlen und eignet sich auch ideal für Fotografen, die der Einfachheit halber die Einstellungen der Kamera überlassen, um sich ganz auf das Motiv zu konzentrieren.

**Verschieben Sie den [Rec]/ [Wiederg.] Wählschalter auf [**!**] und drücken Sie dann [MODE].**

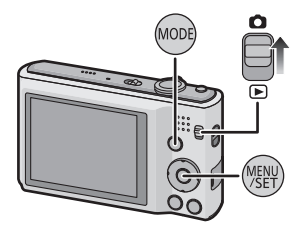

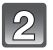

# **Drücken Sie** 3**/**4**/**2**/**1**, um [Intellig. Automatik] auszuwählen und dann [MENU/SET].**

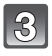

# **Drücken Sie zum Scharfstellen den Auslöser halb herunter.**

- Wenn auf das Motiv scharfgestellt ist, leuchtet die Schärfeanzeige 1 (grün).
- Bei der Gesichtserkennungsfunktion wird der AF-Rahmen 2 um das Gesicht des Motivs angezeigt. In anderen Fällen wird dieser Rahmen dort angezeigt, wo auf das Motiv scharfgestellt ist.

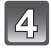

**Drücken Sie ganz die Auslösetaste (drücken Sie sie nach vorne) und fotografieren Sie.**

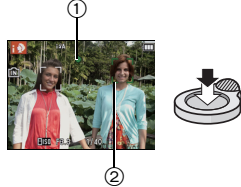

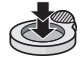

## **Szenenerkennung**

Sobald die Kamera die optimale Szene erkannt hat, wird das Symbol der betreffenden Szene zwei Sekunden lang blau angezeigt, danach wechselt die Farbe auf das sonst übliche Rot.

 $\bullet$   $\rightarrow$   $\bullet$  [i-Portrait] [i-Landschaft] ╔ [i-Makro] ĪΚ [i-Nachtportrait] • Nur bei Auswahl von [i $\angle$ A] [i-Nachtlandsch.] [i-Sonn.Unterg.]

- [n] wird eingestellt, wenn keine der Szenen passend erscheint und die Standardeinstellungen eingestellt sind.
- Wird [ $\boxdot$ ] oder [ $\boxdot$ ] ausgewählt, erkennt die Kamera automatisch das Gesicht einer Person und regelt die Tiefenschärfe und die Belichtung. **(Gesichtserkennung)**

Modus  $[Rec]$ :  $\Box$ 

# **Bewegtbild-Modus**

**Schieben Sie den Auswahlschalter [Rec]/ [Wiederg.] auf [**!**] und drücken Sie dann auf [MODE].**

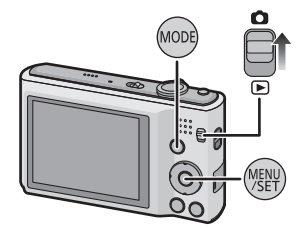

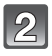

**Gehen Sie mit** 3**/**4**/**2**/**1 **auf [Bewegtbild] und drücken Sie dann [MENU/SET].**

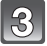

**Stellen Sie scharf, indem Sie den Auslöser halb drücken. Drücken Sie ihn dann ganz, um mit der Aufnahme zu beginnen.**

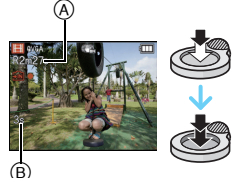

- A Verfügbare Aufnahmezeit
- $\bar{\mathbb{B}}$  Abgelaufene Aufnahmezeit
- Scharfstellung und Zoom werden auf die bei Aufnahmebeginn ermittelten Werte fest eingestellt (erstes Einzelbild).

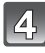

# **Drücken Sie den Auslöser ganz herunter, um die Aufnahme zu beenden.**

# **Hinweis**

• Videos können kontinuierlich bis zu 15 Minuten Länge aufgenommen werden. Die kontinuierliche Aufnahme kann außerdem 2 GB Speicherumfang nicht überschreiten.

(Beispiel: (DMC-FS35) (DMC-FS18) [10m10s], (DMC-FS16) (DMC-FS14) [8m10s]  $mit <sub>[HD]</sub>$ 

Die verbleibende Zeit für kontinuierliche Aufnahmen wird auf dem Display angezeigt.

Modus [Wiederg.]:  $\Box$ 

# **Aufnahmen wiedergeben ([Normal-Wdgb.])**

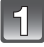

**Verschieben Sie den Wahlschalter [Rec]/[Wiederg.] auf [**(**].**

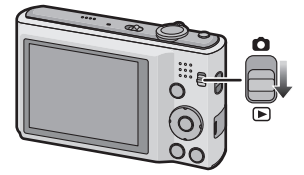

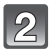

**Drücken Sie ◀ oder ▶.** 

• Drücken Sie nach Auswahl des Videos ▲, um die Wiedergabe zu starten.

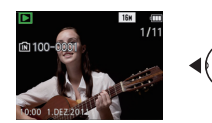

Modus [Wiederg.]:  $\square$ 

# **Aufnahmen löschen**

### **Einmal gelöschte Aufnahmen können nicht wiederhergestellt werden.**

• Die Aufnahmen auf dem integrierten Speicher oder auf der Karte, von der die Wiedergabe erfolgt, werden gelöscht.

# **Wählen Sie das zu löschende Bild aus**  und drücken Sie dann [ m / <del>b</del>].

• Es wird der Bildschirm zur Bestätigung angezeigt. Das Bild wird bei Auswahl von [Ja] gelöscht.

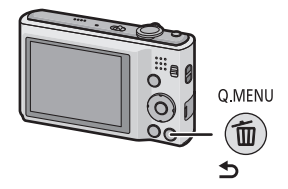

# **Menüeinstellung**

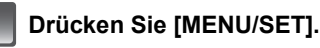

**Drücken Sie** 2**/**1 **zur Auswahl des Menüs und dann [MENU/SET].**

# **Drücken Sie** 3**/**4 **zur Auswahl der Menüoption und dann [MENU/SET].**

• Der Bildschirm rechts zeigt ein Beispiel für die Auswahl von [AF-Modus] im Menü zum [Rec]-Modus.

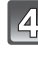

# **Drücken Sie** 3**/**4 **zur Auswahl der Einstellung und dann [MENU/SET].**

- Je nach der Menüoption erscheint diese Einstellung unter Umständen nicht oder wird anders angezeigt.
- Der rechts gezeigte Bildschirm ist ein Beispiel für das Einrichten von [AF-Modus] unter  $\boxed{\blacksquare}$ ] (1-Bereich-Scharfstellen) auf [\$] (Gesichtserkennung).

# ∫ **Schließen des Menüs**

Betätigen Sie mehrmals [  $\overline{m}/\overline{D}$ ] oder drücken Sie die Auslösetaste halb.

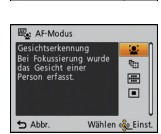

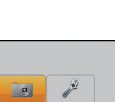

Wählen e

**CE** to

**First** 

**AME** 

п Wählen one Ein

al Ro **Un** Bildgröße

**IFR Empfindlichkeit** 

NeiBabgleich

**AE-Modiu** 

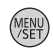

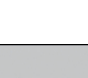

# **Weitere Informationen hierzu finden Sie in der Bedienungsanleitung im PDF-Format**

**Detailliertere Anweisungen zum Betrieb dieser Kamera sind in der "Bedienungsanleitung für erweiterte Funktionen (PDF-Format)" auf der beiliegenden CD-ROM enthalten. Installieren Sie diese auf Ihrem PC, um sie zu lesen.**

∫ **Für Windows**

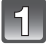

**Schalten Sie den PC ein und legen Sie die mitgelieferte CD-ROM mit der Bedienungsanleitung ein.**

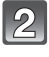

**Klicken Sie auf [Bedienungsanleitung].**

**Wählen Sie die gewünschte Sprache und klicken Sie auf [Bedienungsanleitung], um die Bedienungsanleitung zu installieren.**

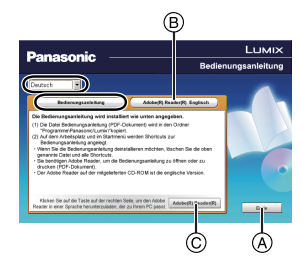

A So kehren Sie zurück, um das Menü zu installieren.

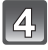

**Doppelklicken Sie auf dem Desktop auf das Symbol "Bedienungsanleitung".**

### ∫ **Falls sich die Bedienungsanleitung im PDF-Format nicht öffnet**

Sie benötigen Adobe Acrobat Reader 5.0 oder höher bzw. Adobe Reader 7.0 oder höher, um durch die Bedienungsanleitung (PDF-Format) zu blättern und sie auszudrucken.

Legen Sie die CD-ROM mit der Betriebsanleitung ein (mitgeliefert), klicken Sie auf ® und folgen Sie zur Installation dann den Anweisungen am Bildschirm.

(Kompatible Betriebssysteme: Windows 2000 SP4/Windows XP SP3/ Windows Vista SP2/Windows 7)

- Sie können eine Version, die Sie in Ihrem Betriebssystem verwenden können, von der folgenden Website herunterladen: **http://get.adobe.com/reader/otherversions**
- Die auf der CD-ROM mitgelieferte Version von Adobe Reader ist in Englisch.
- Klicken Sie auf C, um den Adobe Reader in einer Sprache herunterzuladen, die für Ihren PC geeignet ist.

### ∫ **Deinstallation der Bedienungsanleitung (PDF-Format)**

Löschen Sie die PDF-Datei aus dem Ordner "Programme\Panasonic\Lumix\".

• Falls sich der Inhalt des Ordners Programme nicht anzeigen lässt, klicken Sie auf [Ordnerinhalte anzeigen].

### ∫ **Für Macintosh**

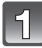

**Schalten Sie den PC ein und legen Sie die mitgelieferte CD-ROM mit der Bedienungsanleitung ein.**

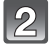

**Öffnen Sie den Ordner "Manual" auf der CD-ROM und kopieren Sie die PDF-Datei in der gewünschten Sprache aus diesem Ordner.**

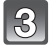

**Doppelklicken Sie auf die PDF-Datei, um sie zu öffnen.**

# **Technische Daten**

### **Digital-Kamera:**

Sicherheitshinweise

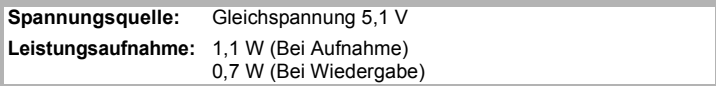

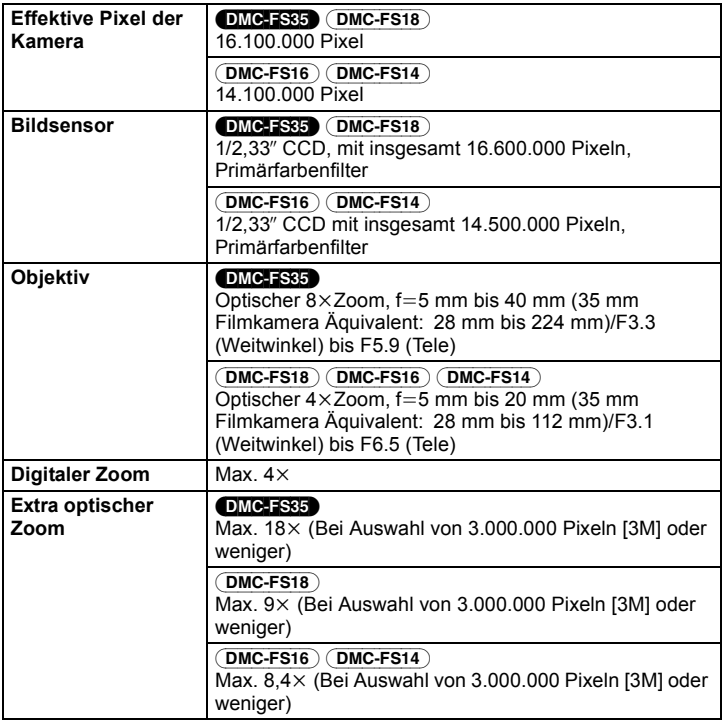

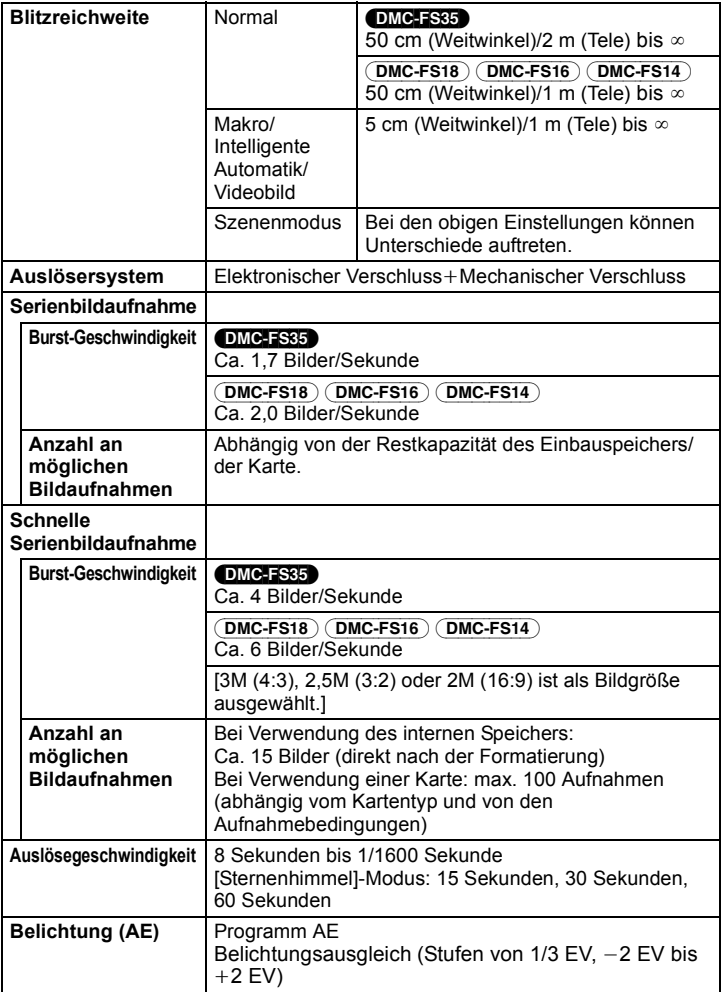

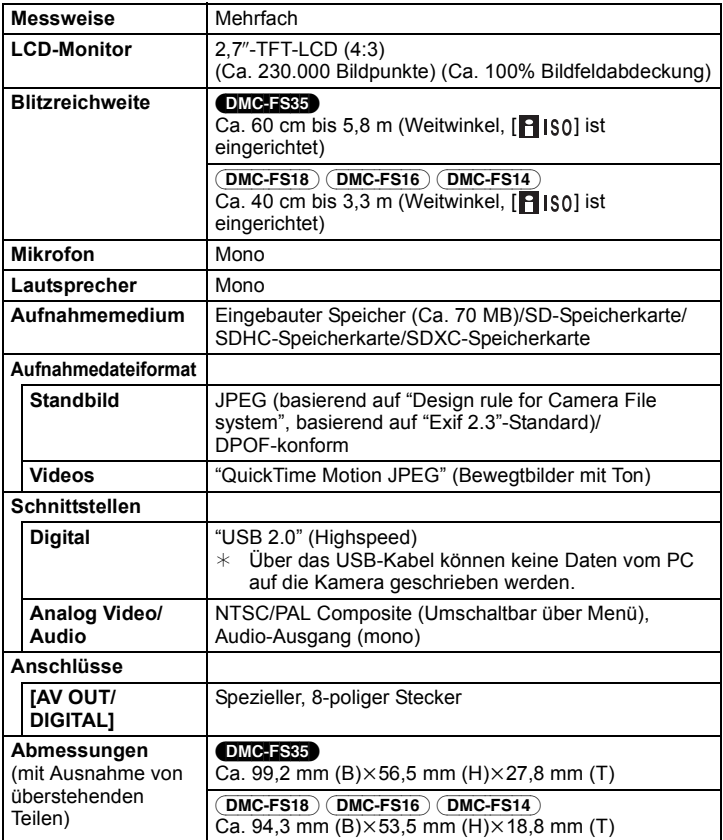

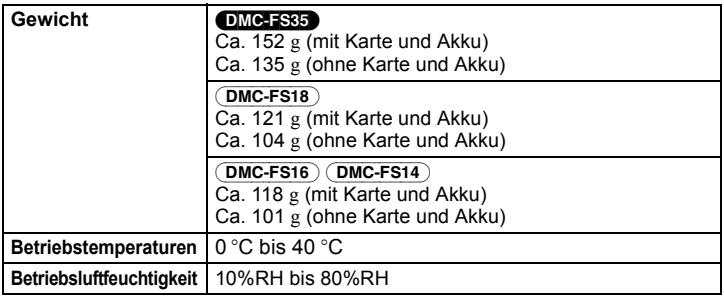

### **Akku-Ladegerät (Panasonic DE-A92A):**

Sicherheitshinweise

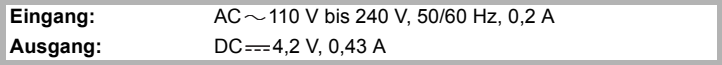

### **Akkupack (Lithium-Ionen) (Panasonic NCA-YN101H):**

Sicherheitshinweise

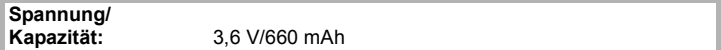

- SDXC Logo ist ein Markenzeichen von SD-3C, LLC.
- QuickTime und das QuickTime Logo sind Handelszeichen oder registrierte Handelszeichen der Apple Inc., welche unter Lizenz verwendet werden.

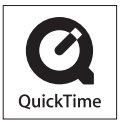

- Dieses Produkt verwendet "DynaFont" der DynaComware Corporation. DynaFont ist ein eingetragenes Warenzeichen der DynaComware Taiwan Inc.
- Andere in der Bedienungsanleitung abgedruckten Namen, Firmen- und Produktbezeichnungen sind Warenzeichen bzw. eingetragene Warenzeichen der betreffenden Unternehmen.

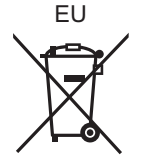

Pursuant to at the directive 2004/108/EC, article 9(2) Panasonic Testing Centre<br>Panasonic Marketing Europe GmbH Panasonic Marketing Europe GmbH Winsbergring 15, 22525 Hamburg, Germany

Panasonic Corporation Web Site: http://panasonic.net

Panasonic Corporation 2011